## 長期組合員番号確認手順

●お知らせ

 今まで文部科学省共済事業(共済積立貯金・団体終身保険事業・団体傷害保 険事業・グループ保険事業等)に加入または契約内容の変更を行う際には、8 桁の個人番号を利用していましたが、この度文部科学省共済本部から、今後は 9桁の「長期組合員番号」という年金管理番号を使用する旨連絡がありました。

 つきましては、以下に組合員個人の長期組合員番号を確認する手順を記載い たしましたので、ご確認よろしくお願いいたします。

## 1. 東工大ポータルサイトへログインします。

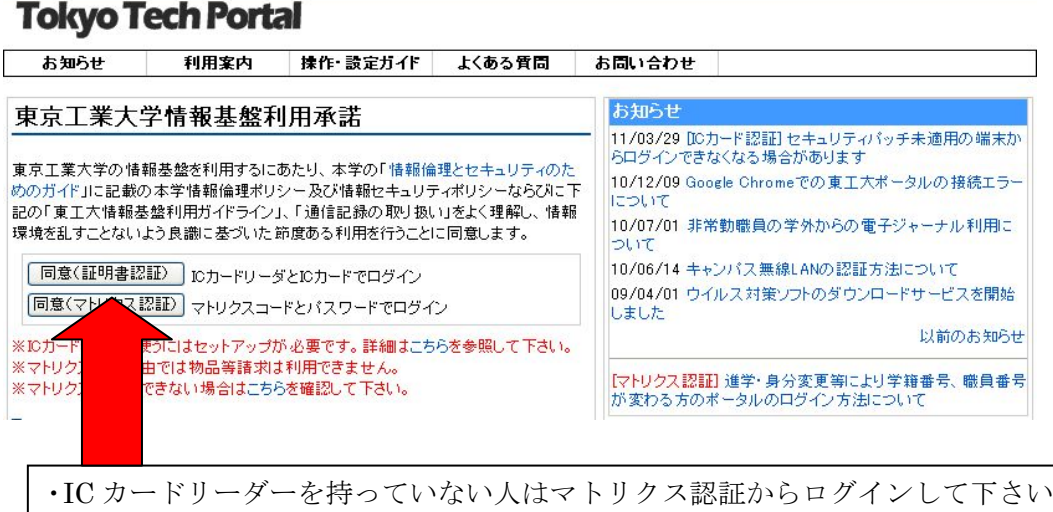

2. ログイン後に人事給与 Web システムへ入ります。

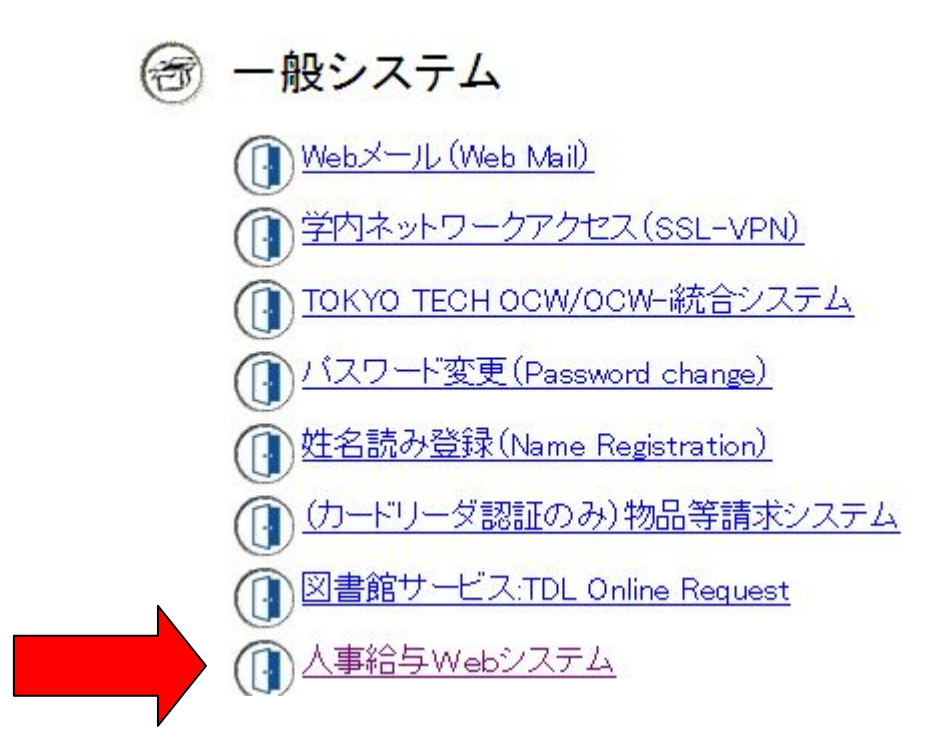

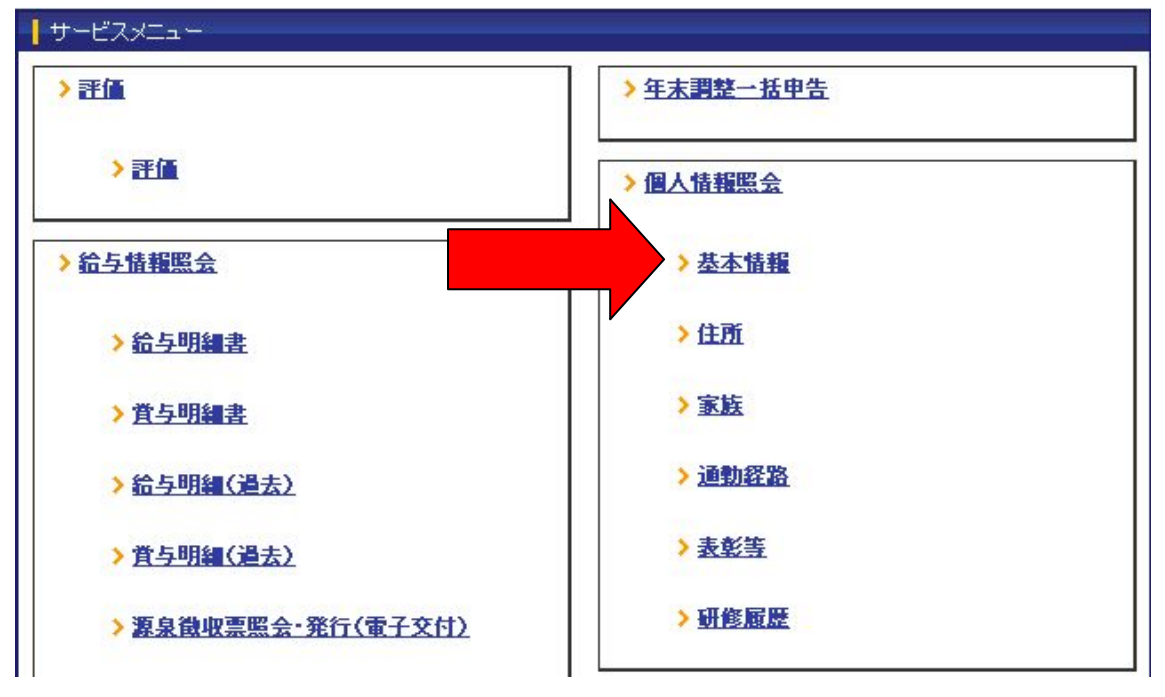

3.「サービスメニュー」の「個人情報紹介」にある【基本情報】へ入ります。

## 4. 長期組合員番号が表示されています。

(文部科学省共済組合に加入してから間もない人は、長期組合員番号が表 示されてないことがあります。表示されていない場合には人事課福利 厚生グループ(内線:7626)までお問い合わせ下さい。)

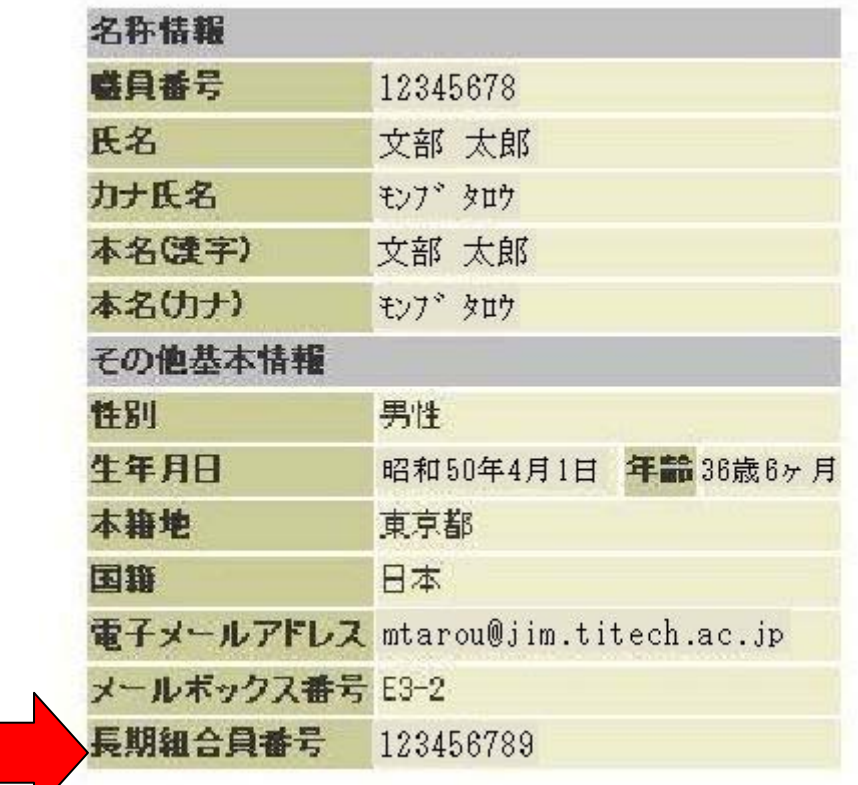